### COMP1521 23T1 — MIPS Data

https://www.cse.unsw.edu.au/~cs1521/23T1/

https://www.cse.unsw.edu.au/~cs1521/23T1/ COMP1521 23T1 — MIPS Data 1 / 46

#### The Memory Subsystem

- memory subsystem typically provides capability to load or store **bytes** (not bits)
	- 1 byte == 8 bits (on general purpose modern machines)
- **e** each byte has unique **address**, think of:
	- memory as implementing a gigantic array of bytes
	- and the address is the array index
- typically, a small (1,2,4,8,…) group of bytes can be loaded/stored in a single operation
- general purpose computers typically have complex *cache systems* to improve memory performance

https://www.cse.unsw.edu.au/~cs1521/23T1/ COMP1521 23T1 — MIPS Data 2 / 46

• if we have time we'll look at cache systems a little, late in this course

#### Virtual Memory

- operating systems on general purpose computers typically provide **virtual memory**
- **virtual memory** is not covered in this course
- **virtual memory** make it look to every running program that it has entire address space
	- hugely convenient for multi-process systems
- $\bullet$  disconnects addresses running programs (processes) use from actual RAM address.
- operating system translates (virtual) address a process uses to an physical (actual) RAM address.
- translation needs to be really fast needs to be largely implemented in hardware (silicon)
- **virtual memory** can be several times larger than actual RAM size
- multiple processes can be in RAM, allowing fast switching
- part of processes can be load into RAM on demand.
- **•** provides a mechanism to share memory betwen processes.
- most modern general purpose computers use 64-bit addresses
	- CSE servers use 64-bit addresses
- some (older) general purpose computers use 32-bit addresses
- many special purpose (embedded) CPUs use 32-bit addresses
	- some use 64-bit addresses
	- some use 16-bit addresses
- on the MIPS32 machine implemented by mipsy, all addresses are 32-bit so in COMP1521 assembler we'll be using 32-bit addresses
- $\bullet$  there are 64-bit MIPS CPUs

### Accessing Memory on the MIPS

- addresses are 32 bit
- o only load/store instructions access memory on the MIPS
- 1 byte (8-bit) loaded/stored with **lb**/**sb**
- 2 bytes (16-bit) called a **half-word**, loaded/stored with **lh**/**sh**
- 4 bytes (32-bits) called a **word**, loaded/stored with **lw**/**sw**
- memory address used for load/store instructions is sum of a specified register and a 16-bit constant (often 0) which is part of the instruction

https://www.cse.unsw.edu.au/~cs1521/23T1/ COMP1521 23T1 — MIPS Data 5 / 46

https://www.cse.unsw.edu.au/~cs1521/23T1/ COMP1521 23T1 — MIPS Data 4 / 46

- **•** for **sb** & **sh** operations low (least significant) bits of source register are used.
- **lb**/**lh** assume byte/halfword contains a 8-bit/16-bit **signed** integer high 24/16-bits of destination register set to 1 if 8-bit/16-bit integer negative
- unsigned equivalents **lbu** & **lhu** assume integer is **unsigned**
	- high 24/16-bits of destination register always set to 0
- signed and unsigned integer representations covered later in course

### MIPS Load/Store Instructions

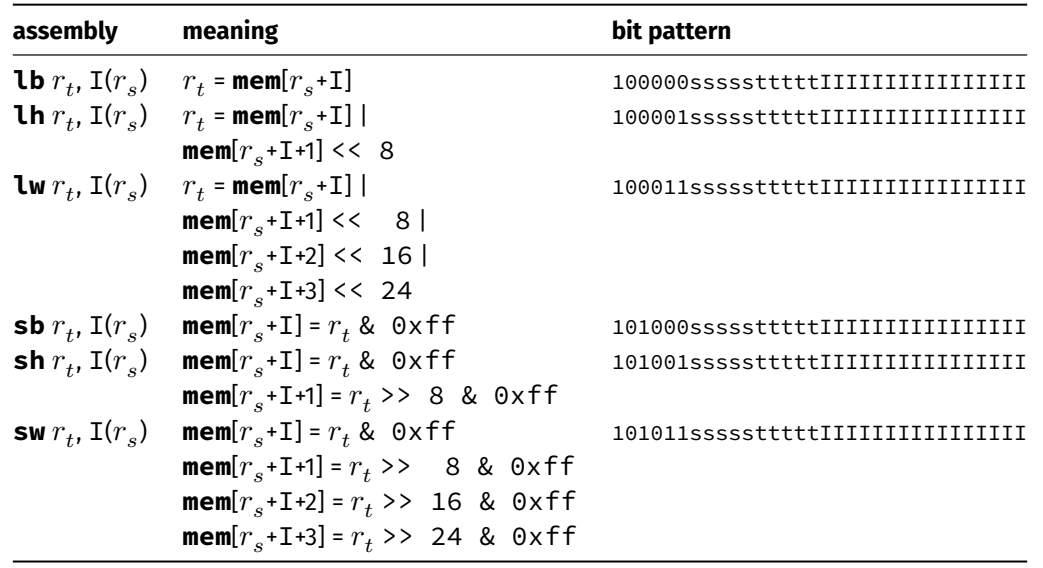

### Code example: storing and loading a value (no labels)

```
# simple example of load & storing a byte
# we normally use directives and labels
main:
   li $t0, 42
   li $t1, 0x10000000
   sb $t0, 0($t1) # store 42 in byte at address 0x10000000
   lb $a0, 0($t1) # load $a0 from same address
   li $v0, 1 # print $a0syscall
   li \sin \theta, '\n' # print '\n'
   li $v0, 11
   syscall
   li $v0, 0 # return 0
   jr $ra
```
https://www.cse.unsw.edu.au/~cs1521/23T1/ COMP1521 23T1 — MIPS Data 7 / 46

source code for load\_store\_no\_label.s

#### Assembler Directives

mipsy has directives to initialise memory, and to associate labels with addresses.

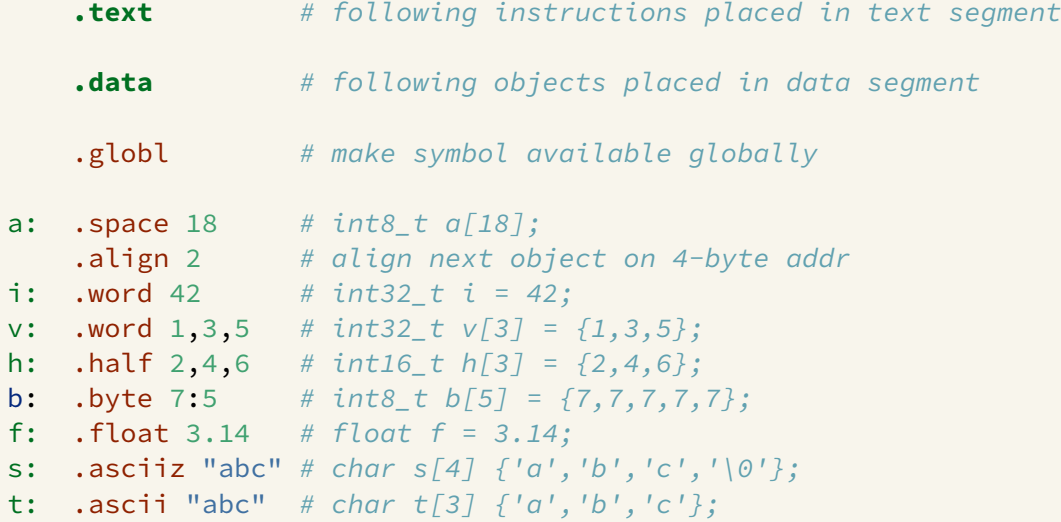

### Code example: storing and loading a value

```
# simple example of storing & loading a byte
main:
     li $t0, 42
     la $t1, x
      sb $t0, 0($t1) # store 42 in byte at address labelled x
     lb $a0, 0 ($t1) # load $a0 from same address
      li $v0, 1 # print $a0syscall
     li \sin '\n' # print '\n'
      li $v0, 11
      syscall
     li \frac{1}{2} \frac{1}{2} \frac{1}{2} \frac{1}{2} \frac{1}{2} \frac{1}{2} \frac{1}{2} \frac{1}{2} \frac{1}{2} \frac{1}{2} \frac{1}{2} \frac{1}{2} \frac{1}{2} \frac{1}{2} \frac{1}{2} \frac{1}{2} \frac{1}{2} \frac{1}{2} \frac{1}{2} \frac{1}{2} \frac{1}{2} \frac{1}{2jr $ra
.data
x: . space 1 # set aside 1 byte and associate label x with its address
source code for load_store.s
```
https://www.cse.unsw.edu.au/~cs1521/23T1/ COMP1521 23T1 — MIPS Data 8 / 46

Note the **la** (load address) instruction is used to set a register to a labelled memory address.

la \$t8, start

- The memory address will be fixed before the program is run, so this differs only syntactically from the **li** instruction.
- For example, if **vec** is the label for memory address **0x10000100** then these two instructions are equivalent:

la \$t7, vec li \$t7, 0x10000100

- In both cases the constant is encoded as part of the instruction(s).
- Neither **la** or **li** access memory! They are *very* different to **lw** etc

#### Specifying Addresses: Some mipsy short-cuts

mipsy allows the constant which is part of load & store instructions can be omitted in the common case it is 0. **sb** \$t0, 0(\$t1) # store \$t0 in byte at address in \$t1 **sb** \$t0, (\$t1) # same

https://www.cse.unsw.edu.au/~cs1521/23T1/ COMP1521 23T1 — MIPS Data 10 / 46 / 46 / 47 / 49 / 49 / 49 / 49 / 49

For convenience, MIPSY allows addresses to be specified in a few other ways and will generate appropriate real MIPS instructions

https://www.cse.unsw.edu.au/~cs1521/23T1/ COMP1521 23T1 — MIPS Data 11 / 46

**sb** \$t0, x # store \$t0 in byte at address labelled x **sb** \$t1, x+15 # store \$t1 15 bytes past address labelled x **sb** \$t2, x(\$t3) # store \$t2 \$t3 bytes past address labelled x

- These are effectively pseudo-instructions.
- You can use these short cuts but won't help you much
- Most assemblers have similar short cuts for convenience

#### MIPSY Memory Layout

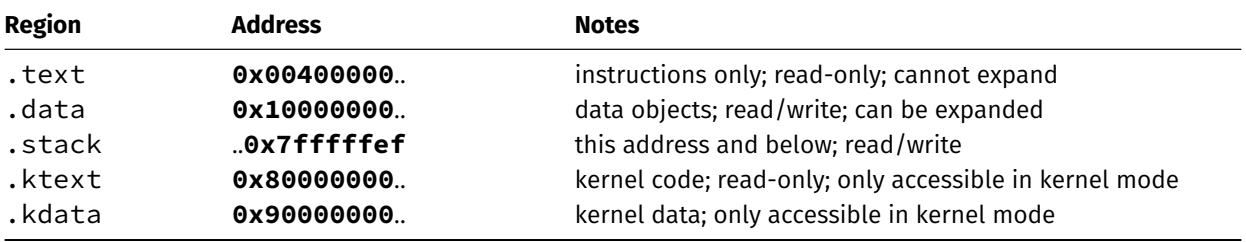

C data structures and their MIPS representations:

- char ... as byte in memory, or register
- int ... as 4 bytes in memory, or register
- double ... as 8 bytes in memory, or \$f? register
- arrays ... sequence of bytes in memory, elements accessed by index (calculated on MIPS)
- structs ... sequence of bytes in memory, accessed by fields (constant offsets on MIPS)

A char, int or double

- can be stored in register if local variable and no pointer to it
- $\bullet$  otherwise stored on stack if local variable
- stored in data segment if global variable

Global/Static Variables

Global and static variables need an appropriate number of bytes allocated in .data segment, using **.space**:

https://www.cse.unsw.edu.au/~cs1521/23T1/ COMP1521 23T1 — MIPS Data 13 / 46

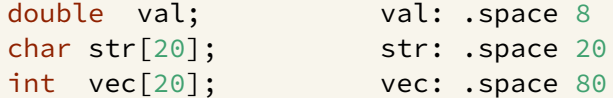

Initialised to 0 by default … other directives allow initialisation to other values:

int val = 5; val: ..double 5 int arr[4] =  $\{9, 8, 7, 6\}$ ; arr: .word 9, 8, 7, 6 char  $msg[7] = "Hello\n"; msg: .asciiz "Hello\n"$ 

## add: local variables in registers

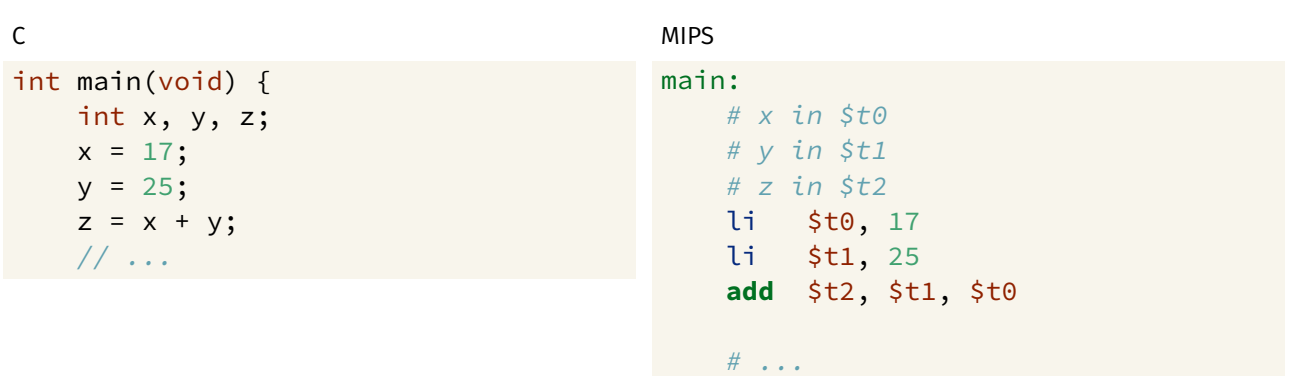

https://www.cse.unsw.edu.au/~cs1521/23T1/ COMP1521 23T1 — MIPS Data 14 / 46

# add variables in memory (uninitialized)

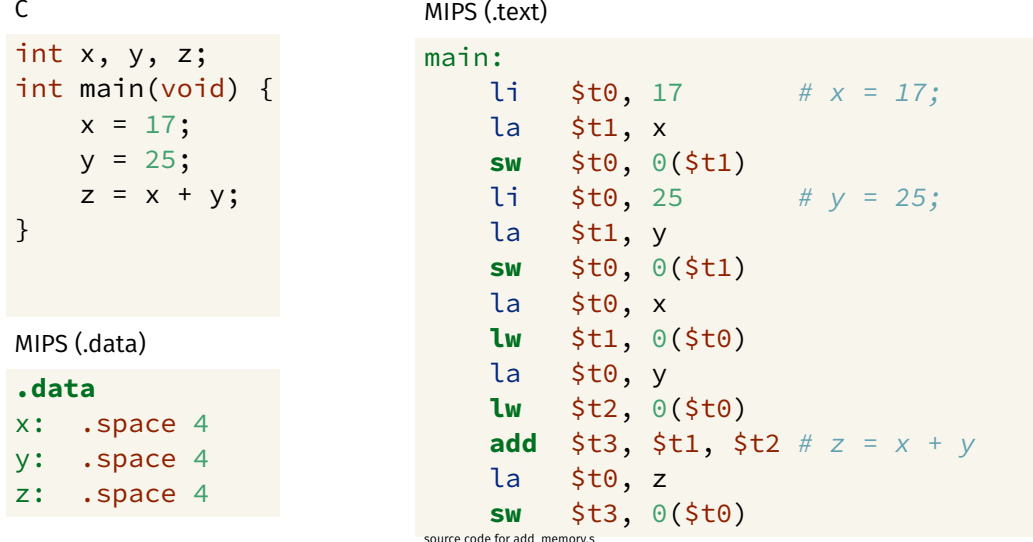

# add variables in memory (initialized)

https://www.cse.unsw.edu.au/~cs1521/23T1/

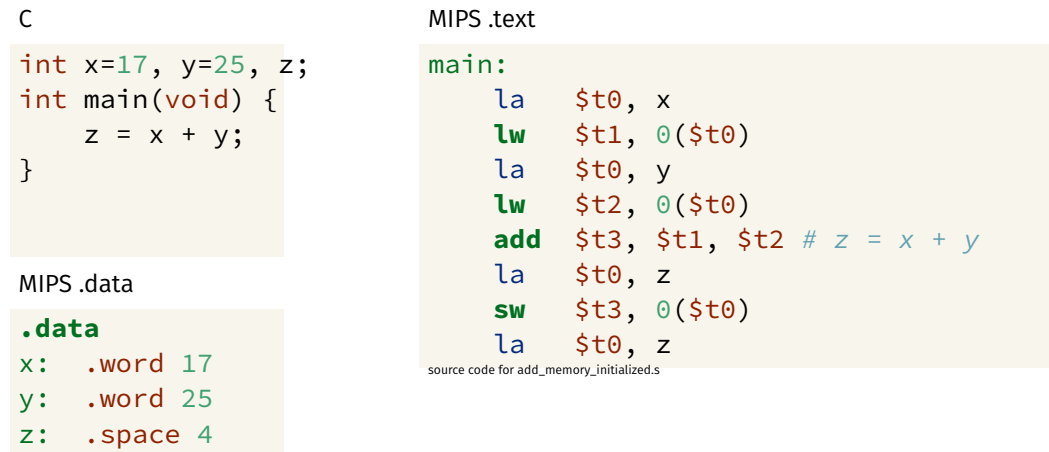

COMP1521 23T1 - MIPS Data

COMP1521 23T1 - MIPS Data

# add variables in memory (array)

https://www.cse.unsw.edu.au/~cs1521/23T1/

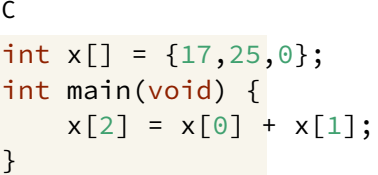

#### MIPS .text

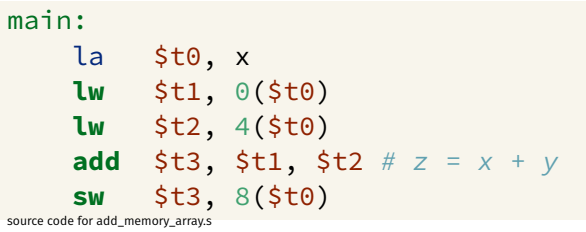

#### MIPS .data

.data # int  $x[j] = \{17, 25, 0\}$ x: .word 17, 25, 0

 $16/46$ 

 $17/46$ 

```
double array[10];
for (int i = 0; i < 10; i++) {
   printf("&array[%d]=%p\n", i, &array[i]);
}
printf("\nExample computation for address of array element\n");
uintptr_t a = (uintptr_t)&array[0];
printf("&array[0] + 7 * sizeof (double) = 0x%lx\n', \quad a + 7 * sizeof (double));printf("&array[0] + 7 * %1x = 0x%1x\n", sizeof (double), a + 7 * si
print(f("0x%1x + 7 * %1x = 0x%1x\n^{n}, a, sizeof (double), a + 7 * sizeof)printf("&array[7] = %p\n", &array[7]);
```
source code for array\_element\_address.c

 $\bullet$  this code uses types covered later in the course

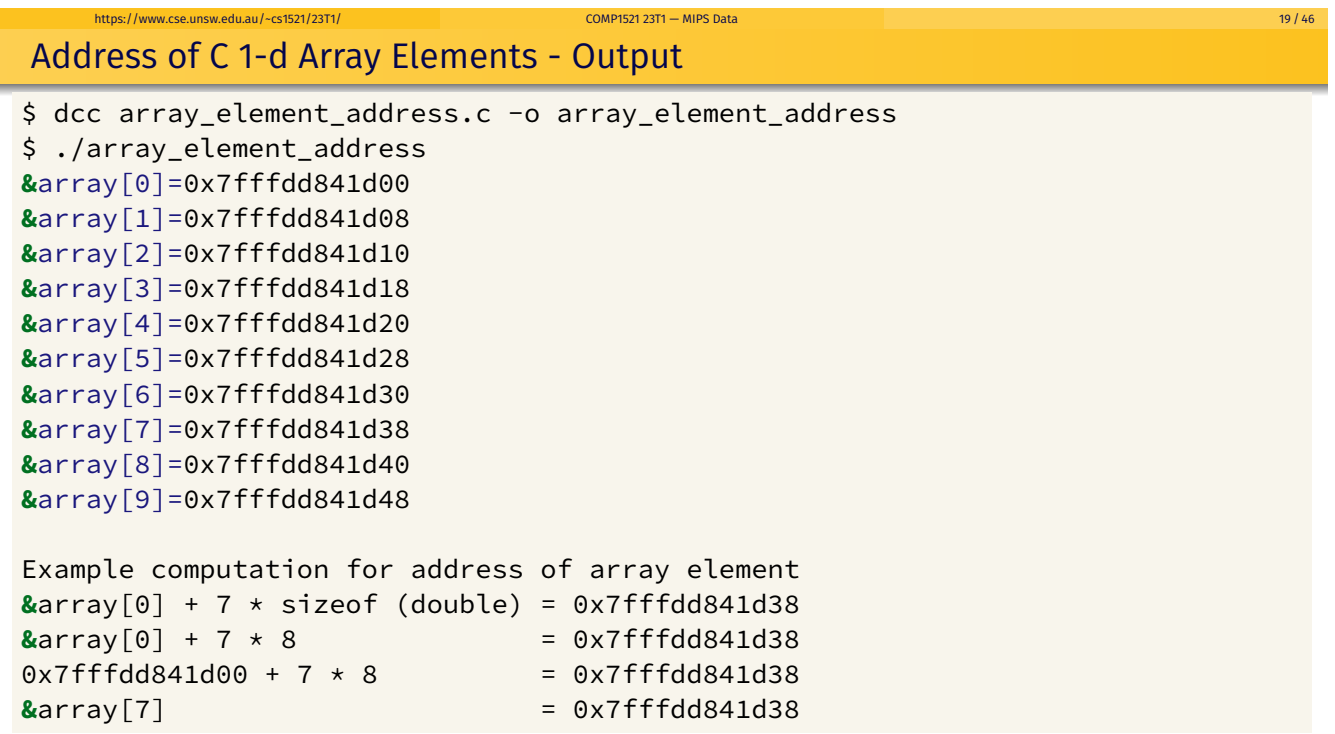

https://www.cse.unsw.edu.au/~cs1521/23T1/ COMP1521 23T1 — MIPS Data 20 / 46

### store value in array element — example 1

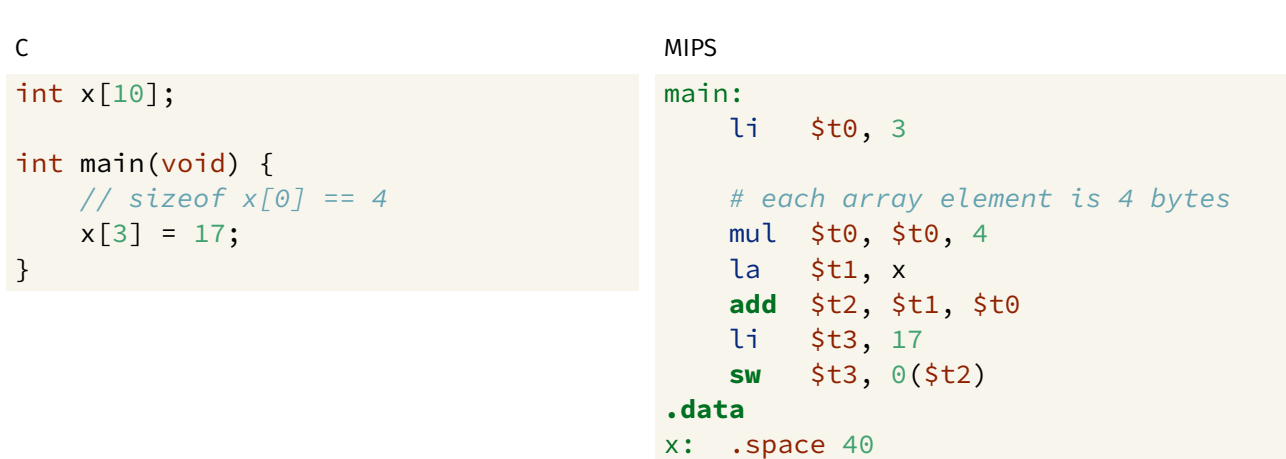

```
\mathsf C#include <stdint.h>
int16_t x[30];
int main(void) {
   // sizeof x[0] == 2x[13] = 23;\}
```

```
MIPS
main:
   li.
        $t0, 13# each array element is 2 bytes
   mul $t0, $t0, 2
   la
        $t1, xadd $t2, $t1, $t0li
        $t3, 23sh
        $t3, 0 ($t2).data
x: .space 60
```
## Printing Array: C to simplified C

https://www.cse.unsw.edu.au/~cs1521/23T1/

```
\mathbf cint main(void) {
     int i = 0;
     while (i < 5) {
           printf("%d\n", numbers[i]);
           i++;
     \}return 0;
\mathcal{F}source code for print5.c
```

```
Simplified C
int main(void) {
    int i = 0;
loop:
    if (i \ge 5) goto end;
```

```
printf("%d", numbers[i]);
           printf("%c", '\n');
          i++;
     goto loop;
end:
     return 0;
\Big\} source code for print5.simple.c
```
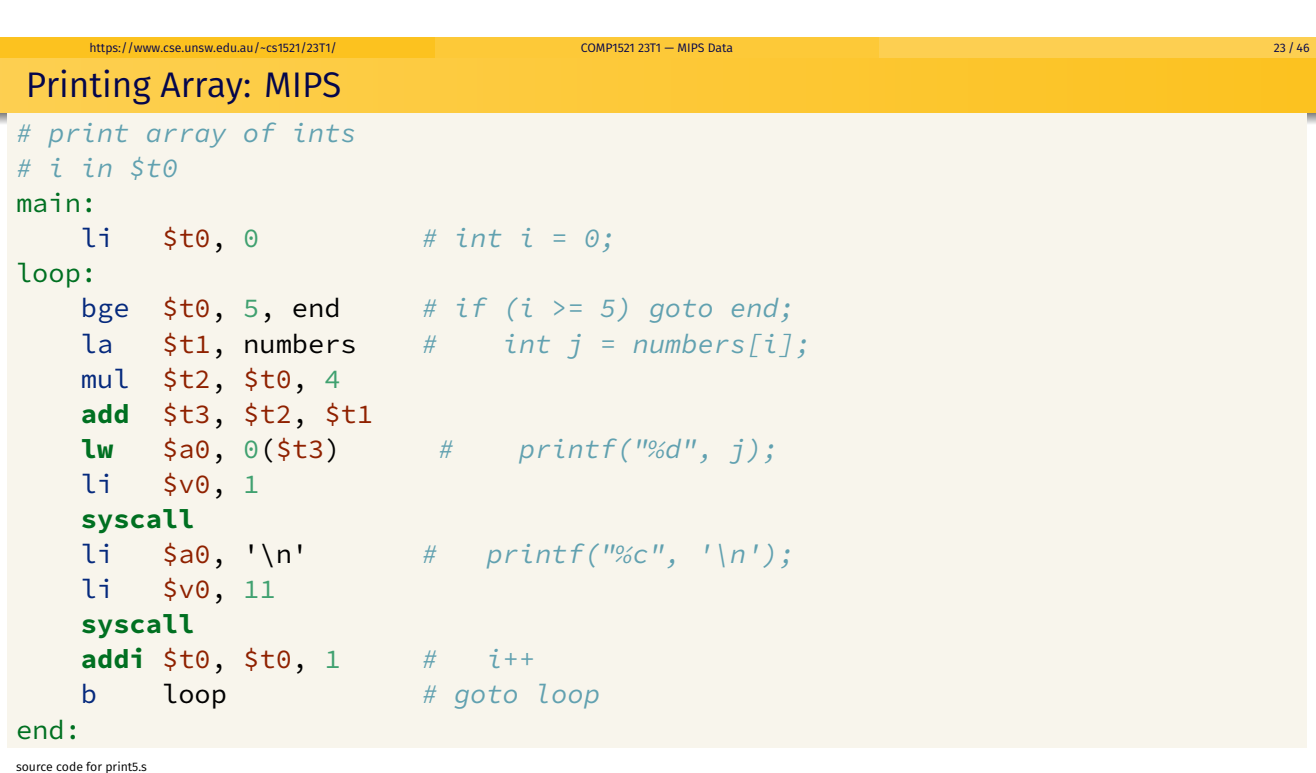

COMP1521 23T1 - MIPS Data

 $https://brtns://brtns."$ 

 $22/46$ 

# **Printing Array: MIPS (continued)**

end:  $\mathbf{li} \quad \mathsf{Svo, 0} \quad # \quad \mathsf{return} \quad \emptyset$  $jr$   $$ra$ .data numbers: # int numbers[10] = { 3, 9, 27, 81, 243}; .word 3, 9, 27, 81, 243

**COMP1521 23T1 - MIPS Data** 

source code for print5.s

# Reading and Printing 10 Numbers #1

https://www.cse.unsw.edu.au/~cs1521/23T1/

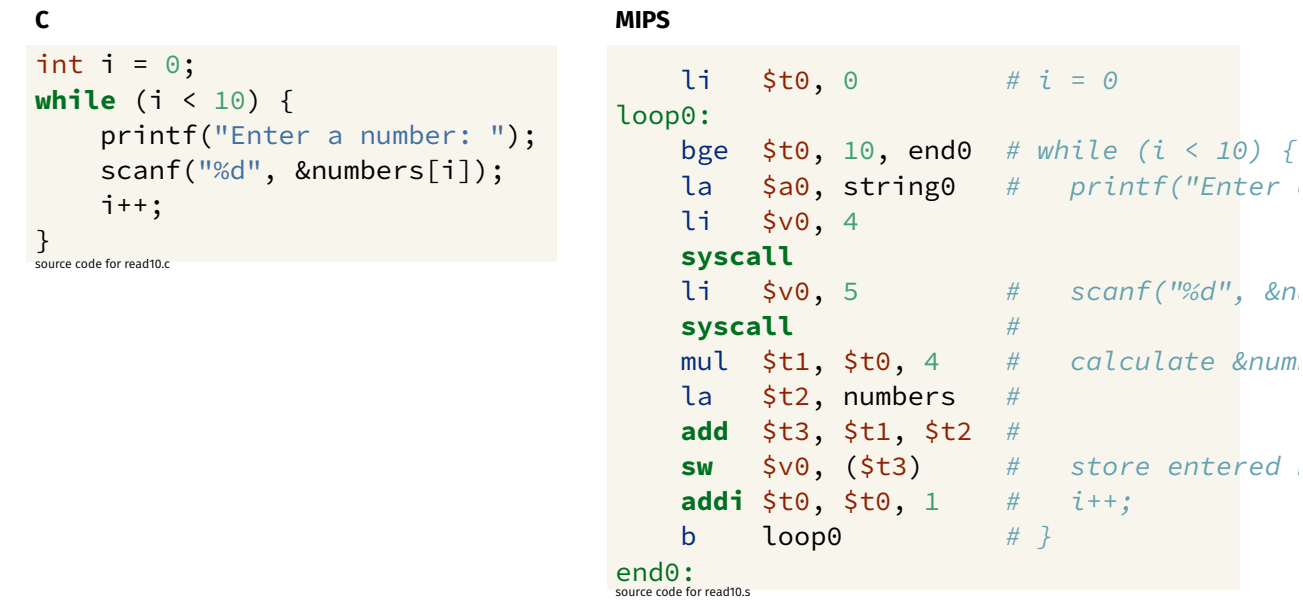

 $25/46$ 

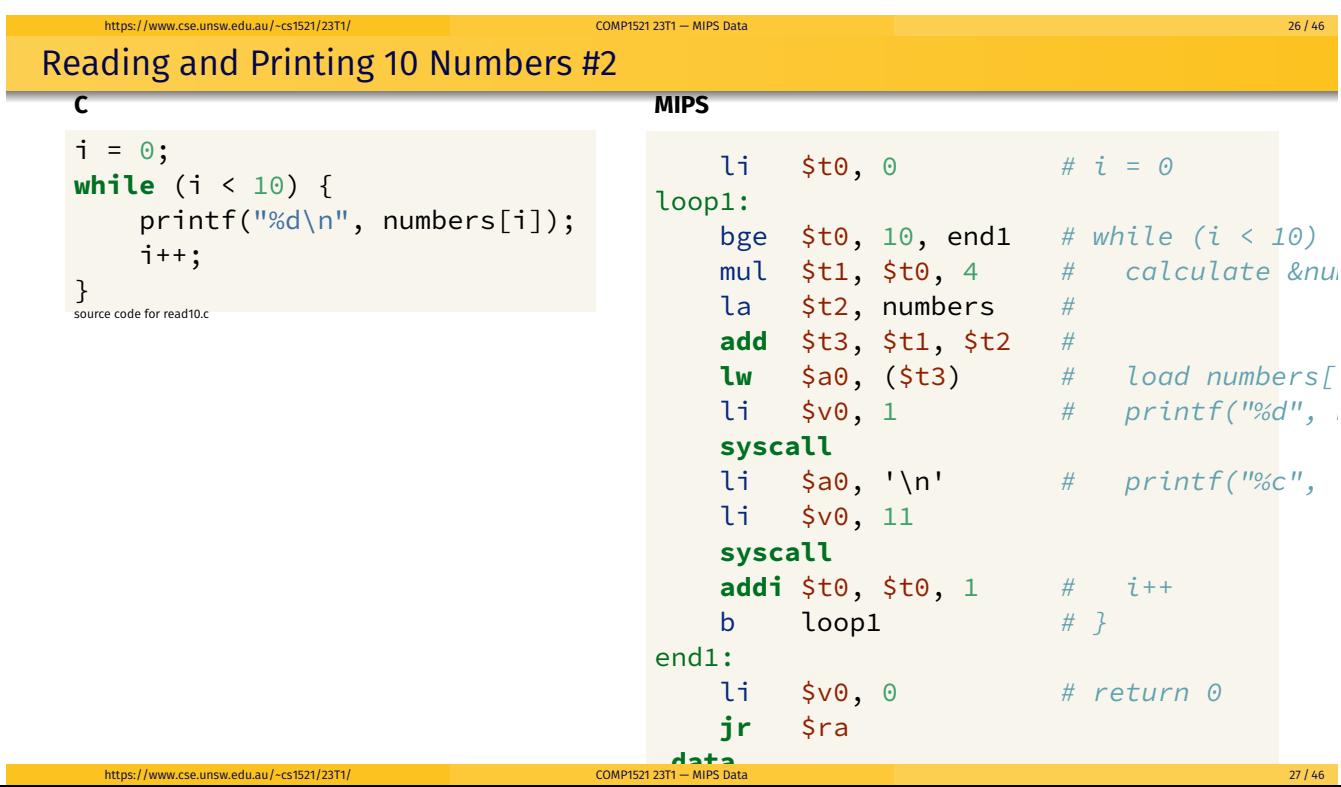

### Address of C 2-d Array Elements - Code

```
int array[X][Y];
printf("sizeof array[2][3] = %lu\n", sizeof array[2][3]);
printf("sizeof array[1] = %lu\n", sizeof array[1]);
printf("sizeof array = %lu\n", sizeof array);
printf("&array=%p\n", &array);
for (int x = 0; x < X; x^{++}) {
    printf("&array[%d]=%p\n", x, &array[x]);
    for (int y = 0; y < Y; y^{++}) {
        printf("&array[%d][%d]=%p\n", x, y, &array[x][y]);
    }
}
```
source code for 2d\_array\_element\_address.c

• this code uses types covered later in the course

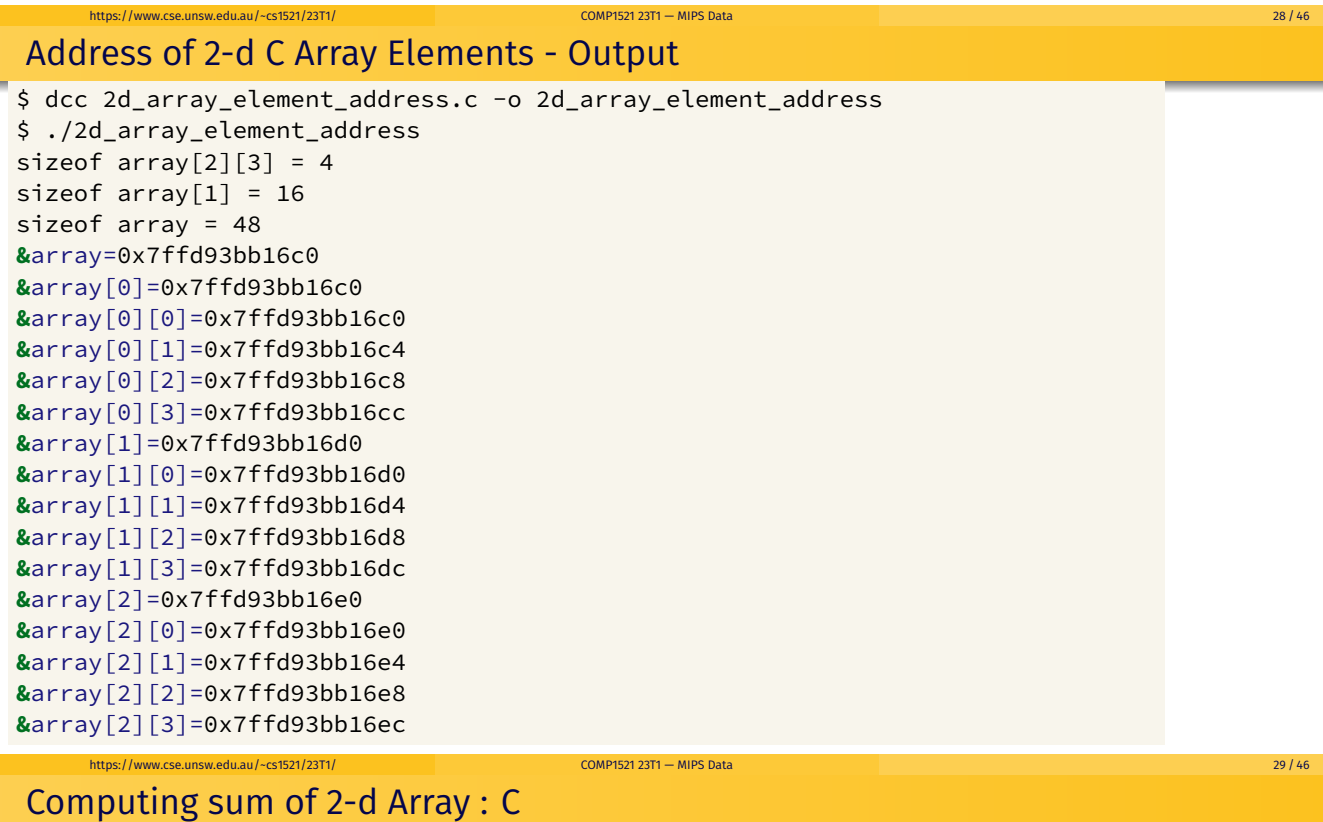

Assume we have a 2d-array:

```
int32_t matrix[6][5];
```
We can sum its value like this in C

```
int row, col, sum = 0;
// row-by-row
for (row = 0; row < 6; row++) {
   // col-by-col within row
   for (col = 0; col < 5; row++) {
      sum += matrix[row][col];
   }
}
```
MIPS directives for an equivalent 2d-array

```
.data
matrix: . space 120 # 6 * 5 == 30 array elements each 4 bytes
```
### Computing sum of 2-d Array : MIPS

Printing 2-d Array: C to simplified C

**while** (j < 5) {

printf("%c", '\n');

j++;

printf("%c", ' ');

**C**

int main(void) { int  $i = 0$ ;

}

**return** 0;

}

} source code for print2d.c

i++;

**while** (i < 3) { int  $j = 0$ ;

```
li $t0, 0 # sum = 0
         li $t1, 0 # row = 0
loop1: bge $t1, 6, end1 # if (row >= 6) break
        li \frac{1}{2}, 0 \frac{1}{2} \frac{1}{2} \frac{1}{2} \frac{1}{2} \frac{1}{2} \frac{1}{2} \frac{1}{2} \frac{1}{2} \frac{1}{2} \frac{1}{2} \frac{1}{2} \frac{1}{2} \frac{1}{2} \frac{1}{2} \frac{1}{2} \frac{1}{2} \frac{1}{2} \frac{1}{2} \frac{1}{2} \frac{1}{2} \frac{loop2: bge $t2, 5, end2 # if (col >= 5) break
        la $t3, matrix
         mul $t4, $t1, 20  # t1 = row*rowsize
         \textsf{mul } $t5, $t2, 4 \texttt{\# } t2 = col*intsize
         add $t6, $t3, $t4 # offset = t0+t1
         add $t7, $t6, $t5 # offset = t0+t1
         lw $t5, 0($t7) # t0 = *(matrix+offset)
         add $t0, $t0, $t5 # sum += t0
         addi $t2, $t2, 1 # col++
        j loop2
end2: addi $t1, $t1, 1 # row++
         j loop1
end1:
```

```
printf("%d", numbers[i][j]);
                             Simplified C
                             int main(void) {
                                 int i = 0;
                             loop1:
                                  if (i >= 3) goto end1;
                                      int j = 0;
                                 loop2:
                                      if (j >= 5) goto end2;
                                          printf("%d", numbers[i][j]);
                                          printf("%c", ' ');
                                          j++;
                                      goto loop2;
                                  end2:
                                      printf("%c", '\n');
                                      i++;
                                  goto loop1;
                             end1:
```
**return** 0;

 $\left.\sum_{\text{COMPIET 22T1} \atop \text{OMPIET 22T1} \text{ = MIPS D2T2}}\right\}$ https://www.cse.unsw.edu.au/~cs1521/23T1/ COMP1521 23T1 — MIPS Data source comple.c authorities. Source comple.c 32 / 46

https://www.cse.unsw.edu.au/~cs1521/23T1/ COMP1521 23T1 — MIPS Data 31 / 46

```
Printing 2-d Array: MIPS
```

```
# print a 2d array
# i in $t0
# j in $t1
# $t2..$t6 used for calculations
main:
   li $t0, 0 # int i = 0;
loop1:
   bge $t0, 3, end1 # if (i >= 3) goto end1;
   li $t1, 0 # int j = 0;loop2:
   bge $t1, 5, end2 # if (j \ge 5) goto end2;
   la $t2, numbers # printf("%d", numbers[i][j]);
   mul $t3, $t0, 20
   add $t4, $t3, $t2
   mul $t5, $t1, 4
   add $t6, $t5, $t4
   lw $a0, 0($t6)
   li $v0, 1
   syscall
source code for print2d.s https://www.cse.unsw.edu.au/~cs1521/23T1/ COMP1521 23T1 — MIPS Data 33 / 46
```

```
Printing 2-d Array: MIPS (continued)
   li \sin^{-1} # printf("%c", '');
   li $v0, 11
   syscall
   addi $t1, $t1, 1 # j++;
   b loop2 # goto loop2;
end2:
   li \sin \theta, '\n' # printf("%c", '\n');
   li $v0, 11
   syscall
   addi $t0, $t0, 1 # i++
   b loop1 \# qoto loop1end1:
   li \frac{1}{2}vol, 0 # return 0
   jr $ra
.data
# int numbers[3][5] = {3, 9, 27, 81, 243}, {4, 16, 64, 256, 1024}, {5, 25, 125, 625, 3125};
numbers:
     .word 3, 9, 27, 81, 243, 4, 16, 64, 256, 1024, 5, 25, 125, 625, 3125
source code for print2d.s
    https://www.cse.unsw.edu.au/~cs1521/23T1/ COMP1521 23T1 — MIPS Data 34 / 46
```
#### Alignment

C standard requires simple types of size N bytes to be stored only at addresses which are divisible by N

https://www.cse.unsw.edu.au/~cs1521/23T1/ COMP1521 23T1 — MIPS Data 35 / 46

- if int is 4 bytes, must be stored at address divisible by 4
- if 'double is 8 bytes, must be stored at address divisible by 8
- compound types (arrays, structs) must be aligned so their components are aligned
- MIPS requires this alignment
- $\bullet$  on other architectures aligned access faster

## Example C with unaligned accesses

```
char bytes[32];
int \star i = (int \star) &bytes[1];
// illegal store - not aligned on a 4-byte boundary
\star i = 42;
print(f("%d\nu", *i);
```
source code for unalign.c

## Example MIPS with unaligned accesses

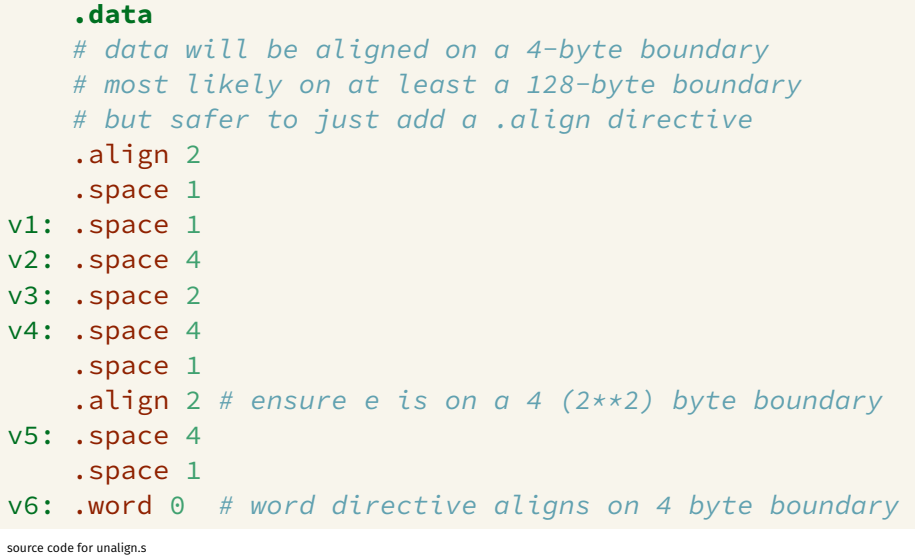

Example MIPS with unaligned accesses

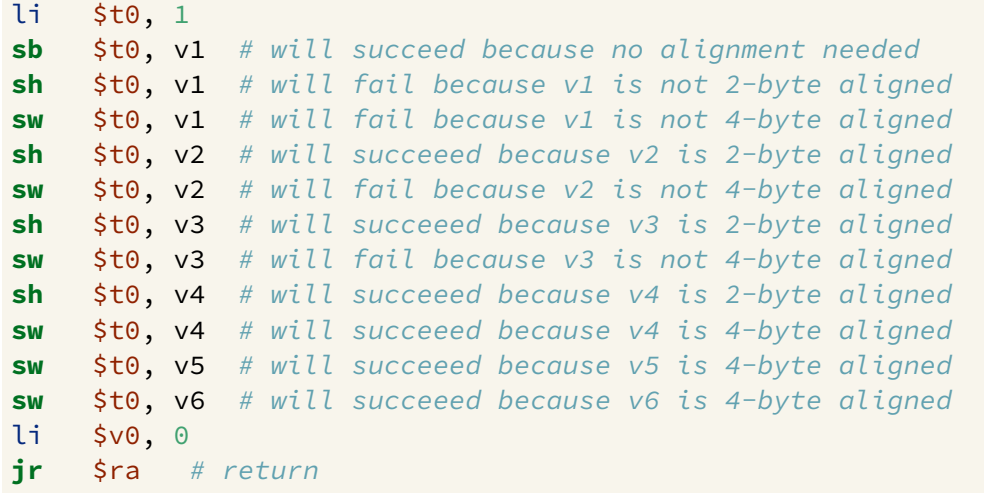

source code for unalign.s

### Structs in MIPS

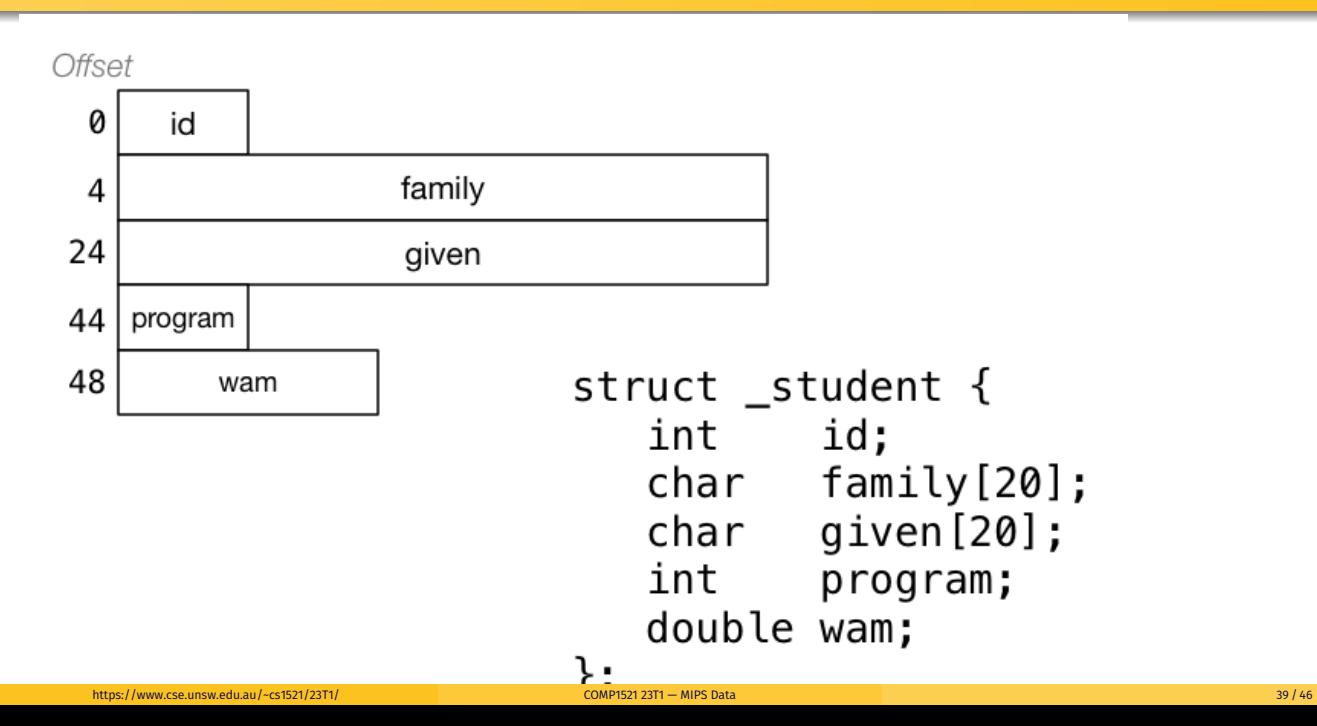

https://www.cse.unsw.edu.au/~cs1521/23T1/ COMP1521 23T1 — MIPS Data 38 / 46

https://www.cse.unsw.edu.au/~cs1521/23T1/ COMP1521 23T1 — MIPS Data 37 / 46

### Implementing Structs in MIPS

C **struct** definitions effectively define a new type.

```
// new type called "struct student"
struct student {...};
// new type called student_t
typedef struct student student_t;
```
Instances of structures can be created by allocating space:

```
# sizeof(Student) == 56
stu1: # student_t stu1;
   .space 56
stu2: # student_t stu2;
   .space 56
stu:
.space 4 # student_t *stu;
```
### Implementing Structs in MIPS

Accessing structure components is by offset, not name

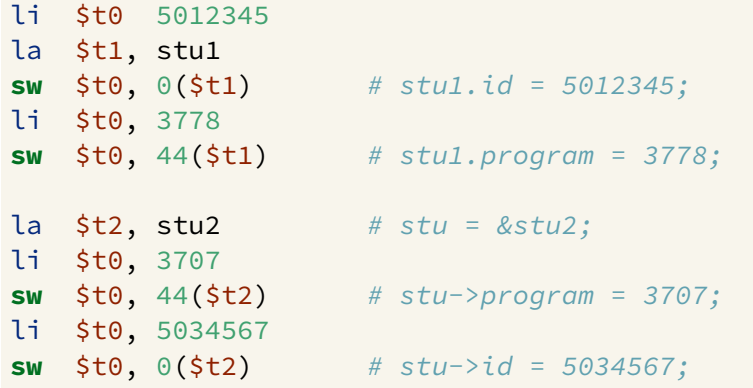

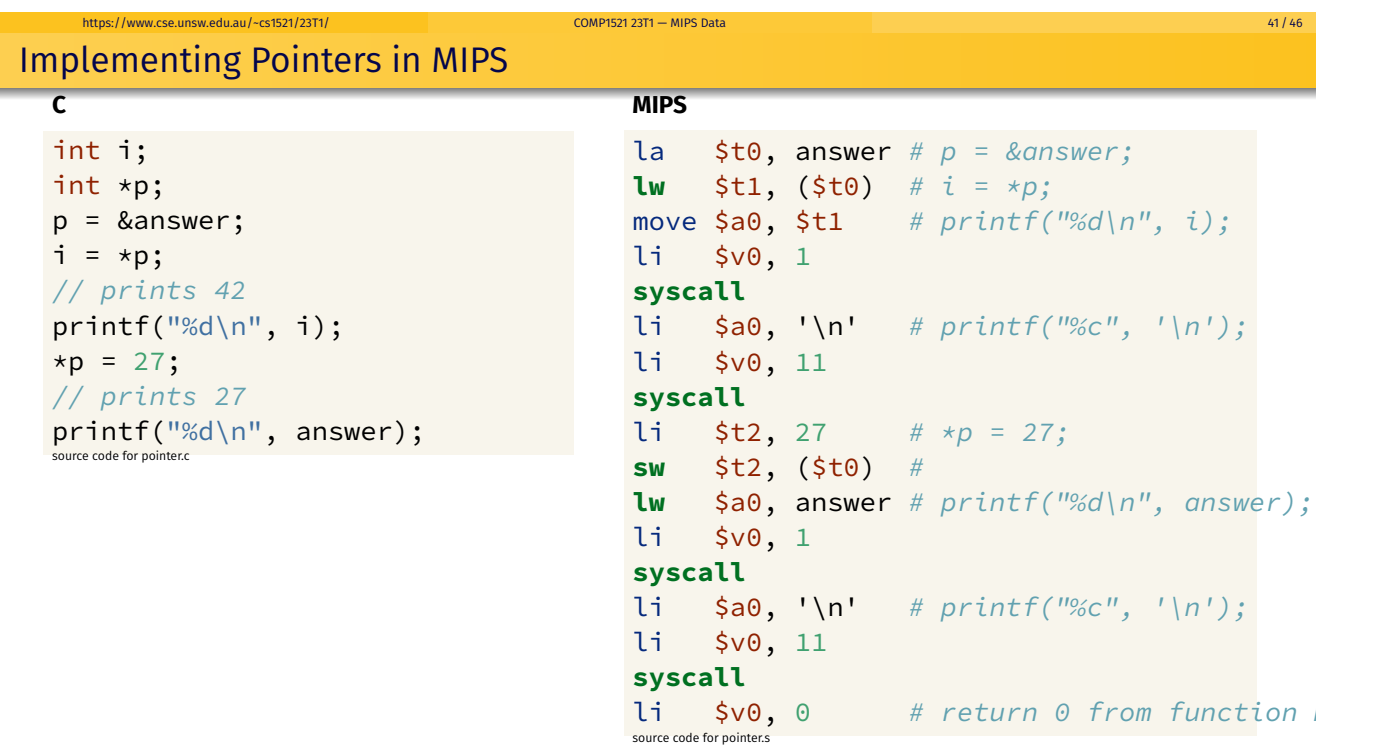

https://www.cse.unsw.edu.au/~cs1521/23T1/ COMP1521 23T1 — MIPS Data 40 / 46

```
int main(void) {
    int *p = &numbers[0];
    int *q = &numbers[4];
    while (p <= q) {
         printf("%d\n", *p);
         p++;
    }
    return 0;
}
source code for pointer5.c
```
**C**

#### **Simplified C**

https://www.cse.unsw.edu.au/~cs1521/23T1/ COMP1521 23T1 — MIPS Data 43 / 46

https://www.cse.unsw.edu.au/~cs1521/23T1/ COMP1521 23T1 — MIPS Data 44 / 46

```
int main(void) {
    int \times p = &numbers[0];
    int *q = &numbers[4];
loop:
    if (p > q) goto end;
         int j = \star p;
         printf("%d", j);
         printf("%c", '\n');
         p++:
    goto loop;
end:
    return 0;
}
source code for pointer5.simple.c
```
Printing Array with Pointers: MIPS

```
# p in $t0, q in $t1
main:
    la $t0, numbers # int *p = &numbers[0];
    la $t0, numbers # int *q = &numbers[4];
    addi $t1, $t0, 16 #
loop:
   bgt $t0, $t1, end # if (p > q) goto end;
   lw \sin \theta, \theta($t0) # int j = \sin \theta;
   li $v0, 1
   syscall
   \text{li } \text{sa0, '}\text{'} \text{''} \text{''} # printf("%c", '\n');
   li $v0, 11
    syscall
   addi $t0, $t0, 4 # p++
   b loop # goto loop
end:
```
source code for pointer5.s

Printing Array with Pointers: MIPS - faster

```
# this is closer to the code a compiler might produce
# p in $t0
# q in $t1
main:
   la $t0, numbers # int *p = &numbers[0];
   addi $t1, $t0, 16 # int *q = 8numbers[4];
loop:
   lw $a0, ($t0) # print(f("%d", *p);li $v0, 1
   syscall
   li \sin \theta, '\n' # printf("%c", '\n');
   li $v0, 11
   syscall
   addi $t0, $t0, 4 # p++
   ble $t0, $t1, loop \# if (p \le q) go to loop;
```
source code for pointer5.faster.s

## **Testing Endian-ness**

https://www.cse.unsw.edu.au/~cs1521/23T1/

 $\mathsf{C}$ 

 $uint8_t b;$  $uint32_t u;$  $u = 0 \times 03040506$ ; // load first byte of u  $b = \star$ (uint8\_t  $\star$ )&u; // prints 6 if little-endian  $//$  and 3 if big-endian  $print(f("%d\n\mid n", b);$ 

```
li$t0, 0x03040506
     la
           $t1, uSW
           $t0, 0(5t1) # u = 0 \times 03040506;
     \mathbf{u}\sin 0, 0(\sinh 1) # b = *(uint8_t *)&u;
     li
           $v0, 1# printf("%d", a0);syscall
           \sin 9, ' \in \mathbb{R} # printf("%c", '\n');
     li.
     li.
           $v0, 11syscall
     li.
           $v0, 0# return 0
     jr
           $ra.data
\sqrt{space} 4<br>source code for endian.s
```
 $46/46$ 

COMP1521 23T1 - MIPS Data

**MIPS** 

 $u$ :